### **5. BAB V**

### **IMPLEMENTASI DAN PENGUJIAN SISTEM**

#### **5.1 IMPLEMENTASI PROGRAM**

Implementasi program adalah kegiatan perancangan yang diterjemahkan menjadi suatu program yang dapat dioperasikan. Pada kegiatan ini pengkodean program dengan menggunakan bahasa pemograman PHP, DBMS MySQL, dan *software* Dreamweaver CS 5, XAMPP dan *browser* (*firefox, chrome*, dll). implementasi ini juga menguji program yang dibuat telah sesuai dengan sistem yang dirancang sehingga program yang dibuat tidak terjadi kesalahan baik dari sisi sistem maupun dari sisi *coding*. Adapun hasil dari implementasi program dapat dilihat sebagai berikut :

1. Halaman Pendaftaran

Halaman pendaftaran menampilkan *field* yang harus diisi oleh pengunjung jika ingin mendapatkan diri menjadi pelanggan dengan mengisi data nama pelanggan, password, email, dan alamat. Gambar 5.1 pendaftaran merupakan hasil implementasi dari rancangan pada gambar 4.35.

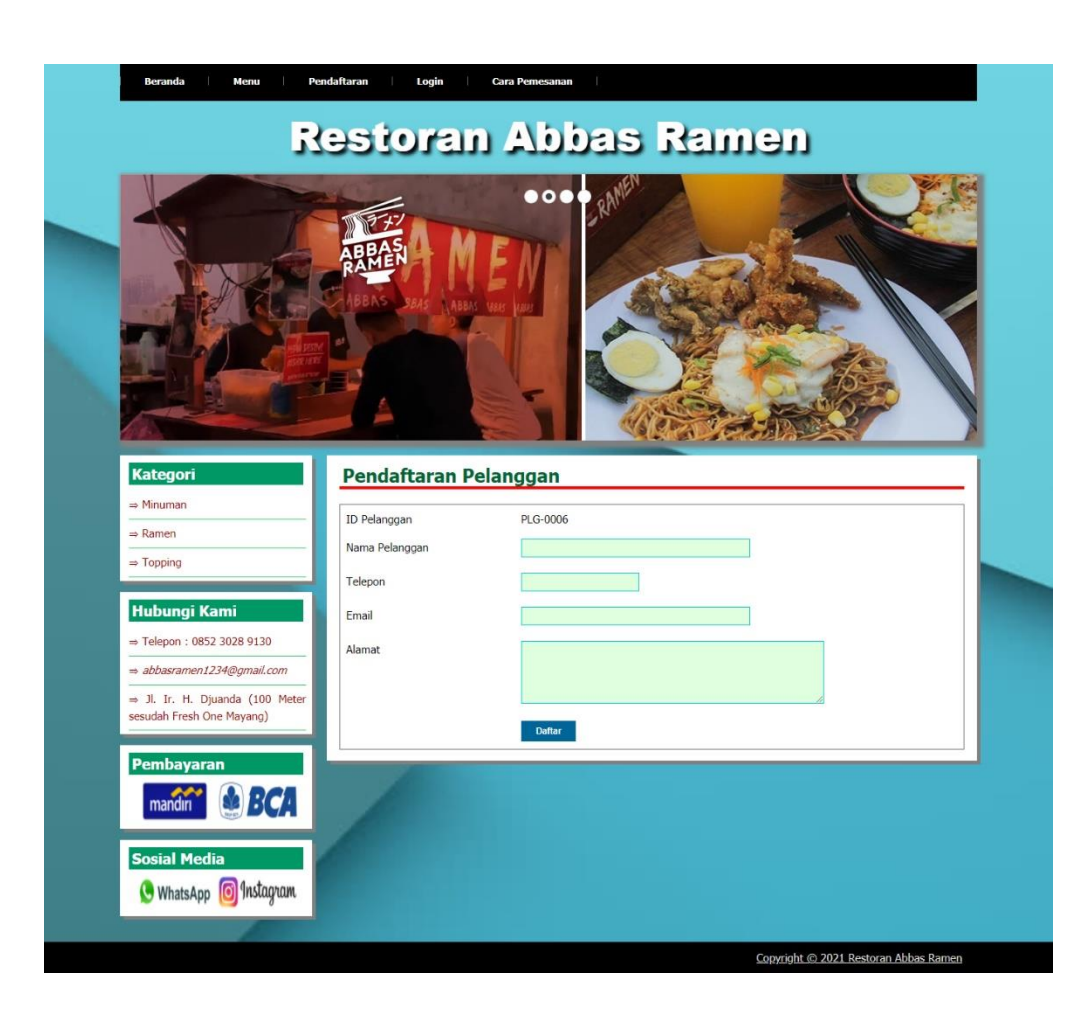

**Gambar 5.1 Halaman Pendaftaran**

## 2. Halaman *Login*

Halaman *login* digunakan pelanggan untuk dapat masuk ke halaman utama mereka masing-masing dengan mengisi nama pelanggan dan *password* dengan benar. Gambar 5.2 *login* merupakan hasil implementasi dari rancangan pada gambar 4.36.

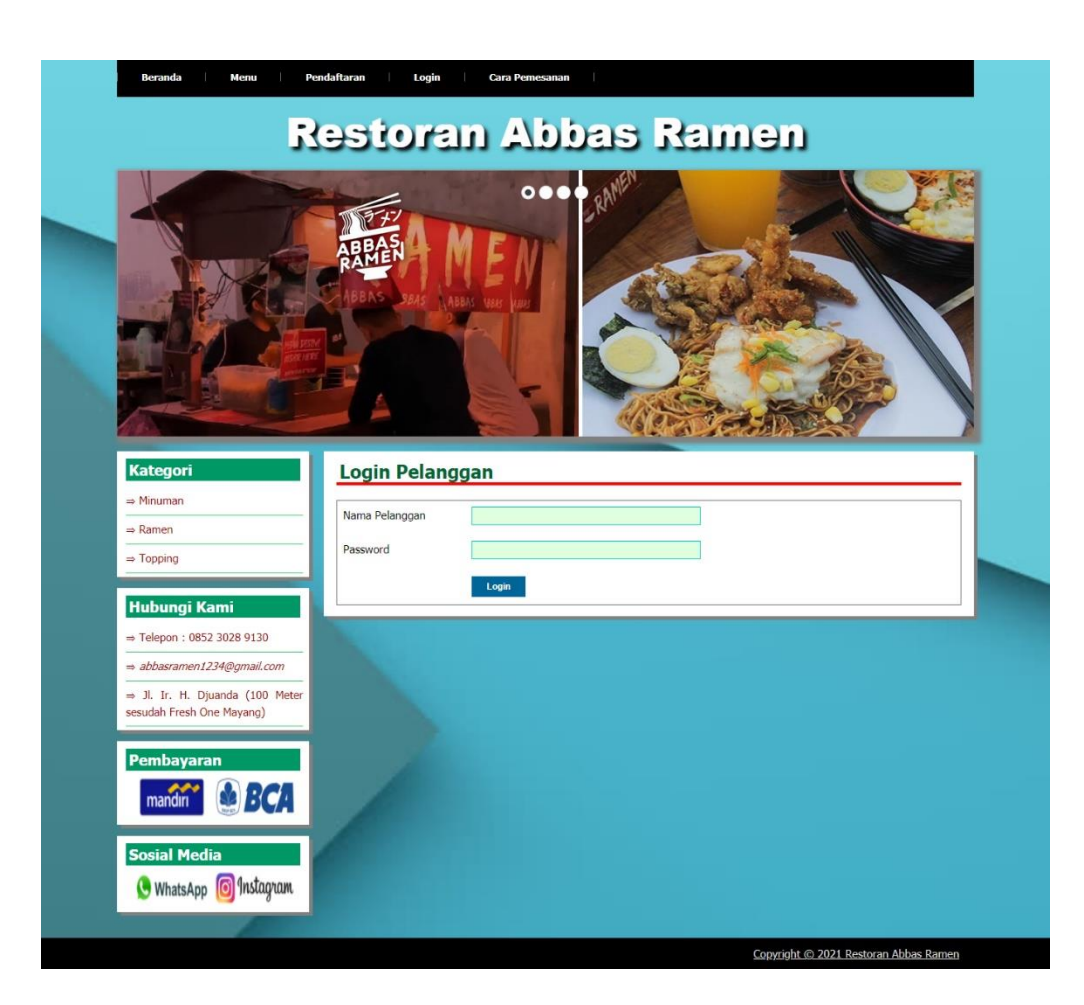

**Gambar 5.2 Halaman** *Login*

3. Halaman Input Pemesanan

Halaman input pemesanan menampilkan *field* yang harus diisi oleh pelanggan jika ingin memesan menu makanan dalam sistem dengan menginput jumlah menu yang akan dipesan. Gambar 5.3 input pemesanan merupakan hasil implementasi dari rancangan pada gambar 4.37.

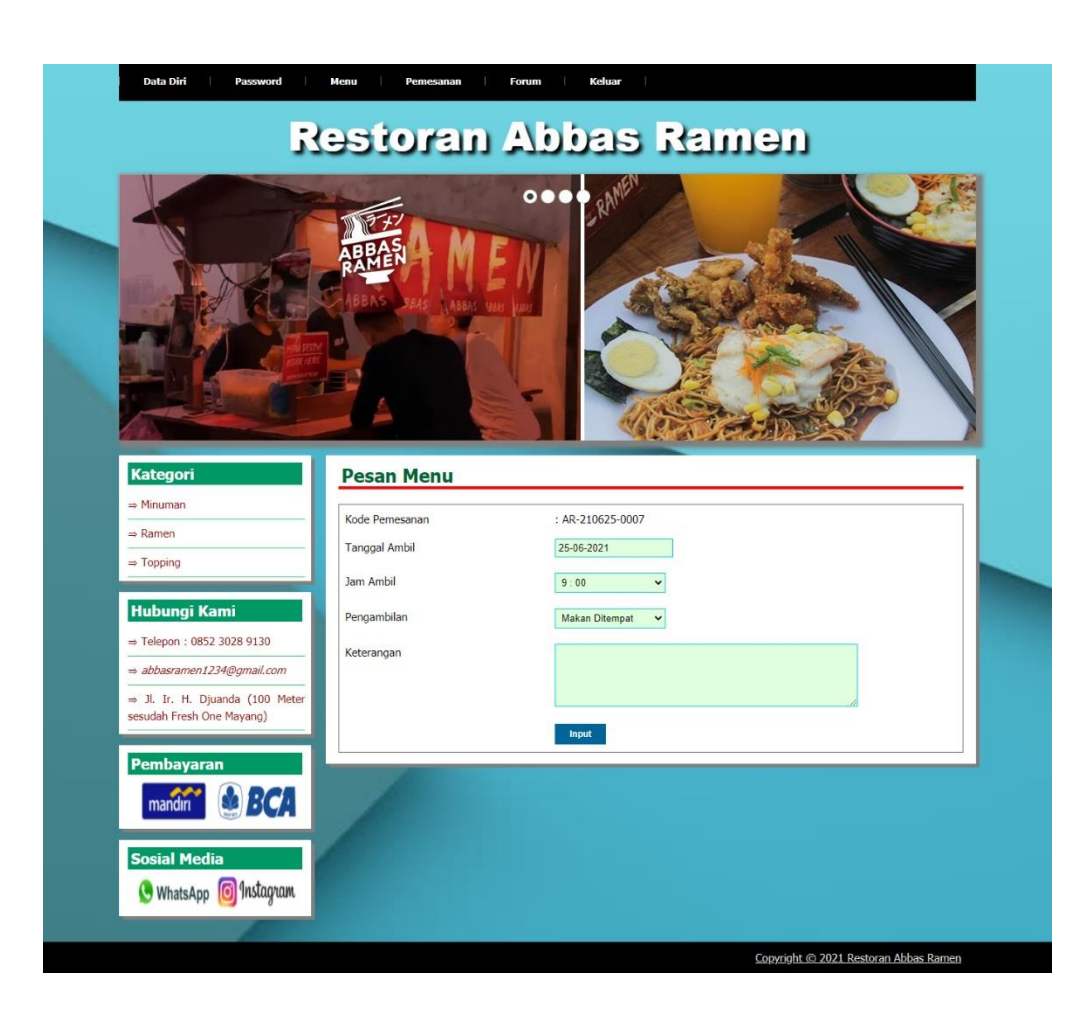

**Gambar 5.3 Halaman Input Pemesanan**

4. Halaman Detail Pemesanan

Halaman detail pemesanan menampilkan informasi mengenai detail pemesanan pelanggan dan terdapat form yang dapat digunakan untuk menambah menu pemesanan sesuai dengan kebutuhannya. Gambar 5.4 detail pemesanan merupakan hasil implementasi dari rancangan pada gambar 4.38.

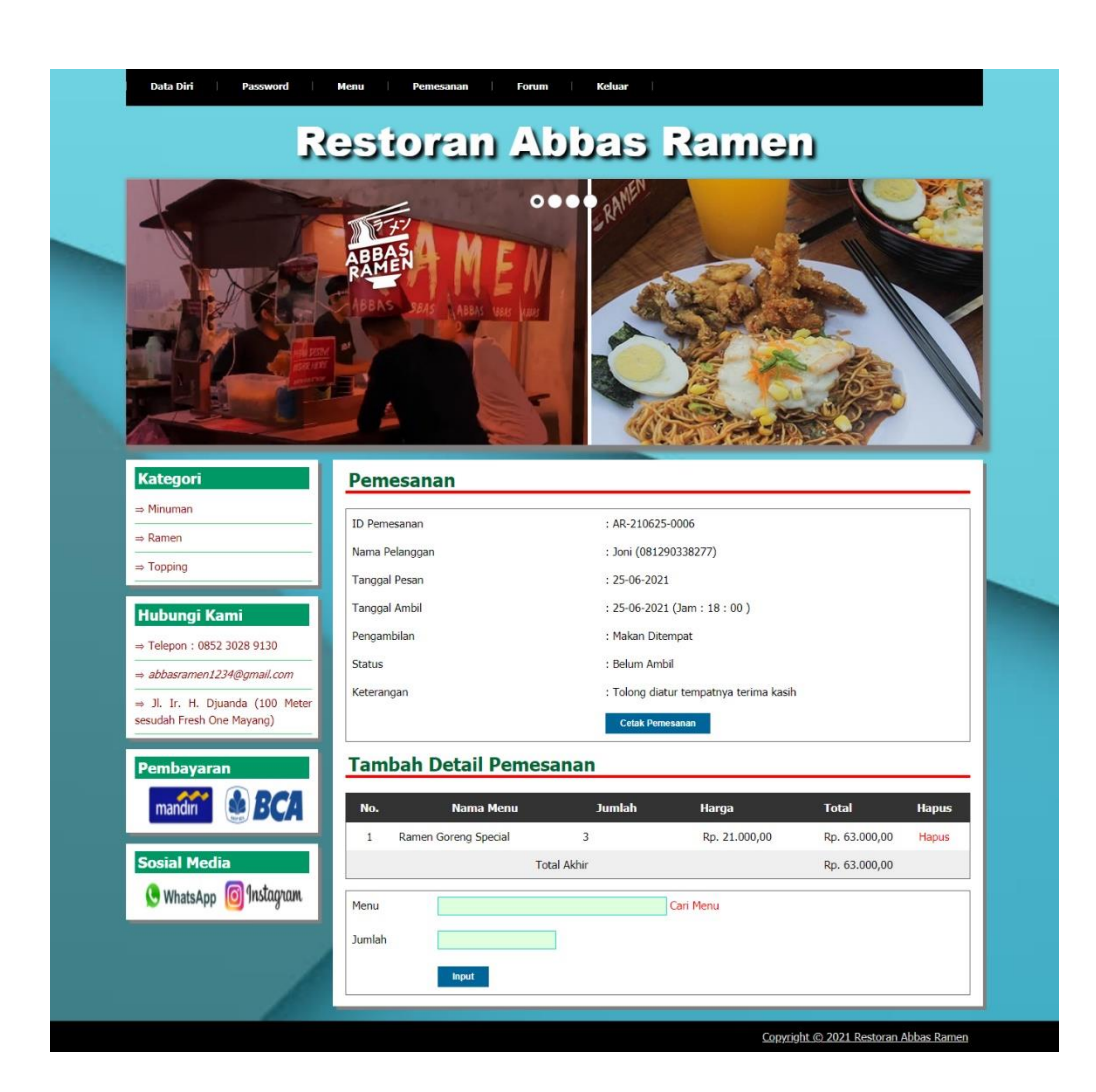

**Gambar 5.4 Halaman Detail Pemesanan**

5. Halaman Konfirmasi Pembayaran

Halaman konfirmasi pembayaran menampilkan *field* yang harus diisi oleh pelanggan jika ingin menambah mengkonfirmasi pembayaran dari dalam sistem dengan menginput keterangan dan bukti pembayaran. Gambar 5.5 konfirmasi pembayaran merupakan hasil implementasi dari rancangan pada gambar 4.39.

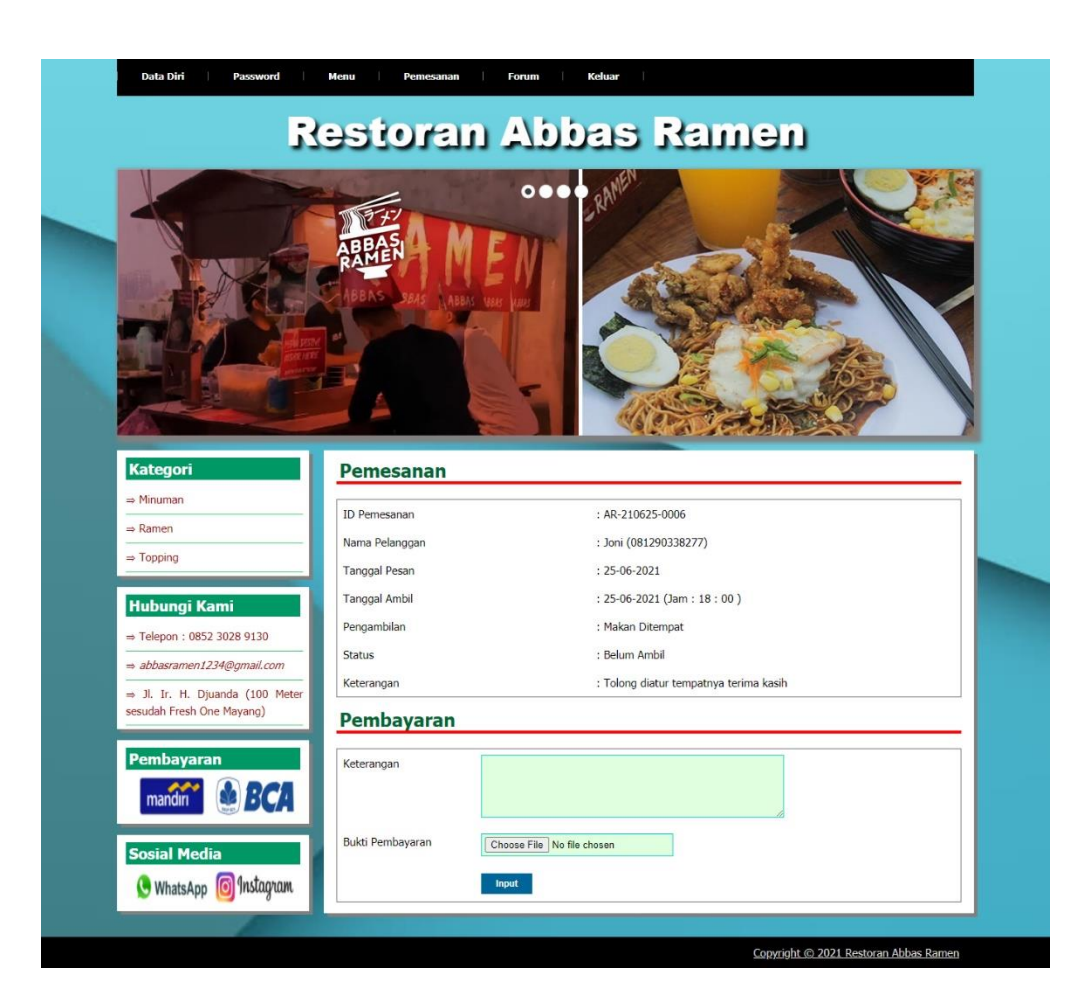

**Gambar 5.5 Halaman Konfirmasi Pembayaran**

6. Halaman Input Forum

Halaman input forum menampilkan *field* yang harus diisi oleh pelanggan atau admin jika ingin menambah data forum baru dari dalam sistem. Gambar 5.6 input forum merupakan hasil implementasi dari rancangan pada gambar 4.40.

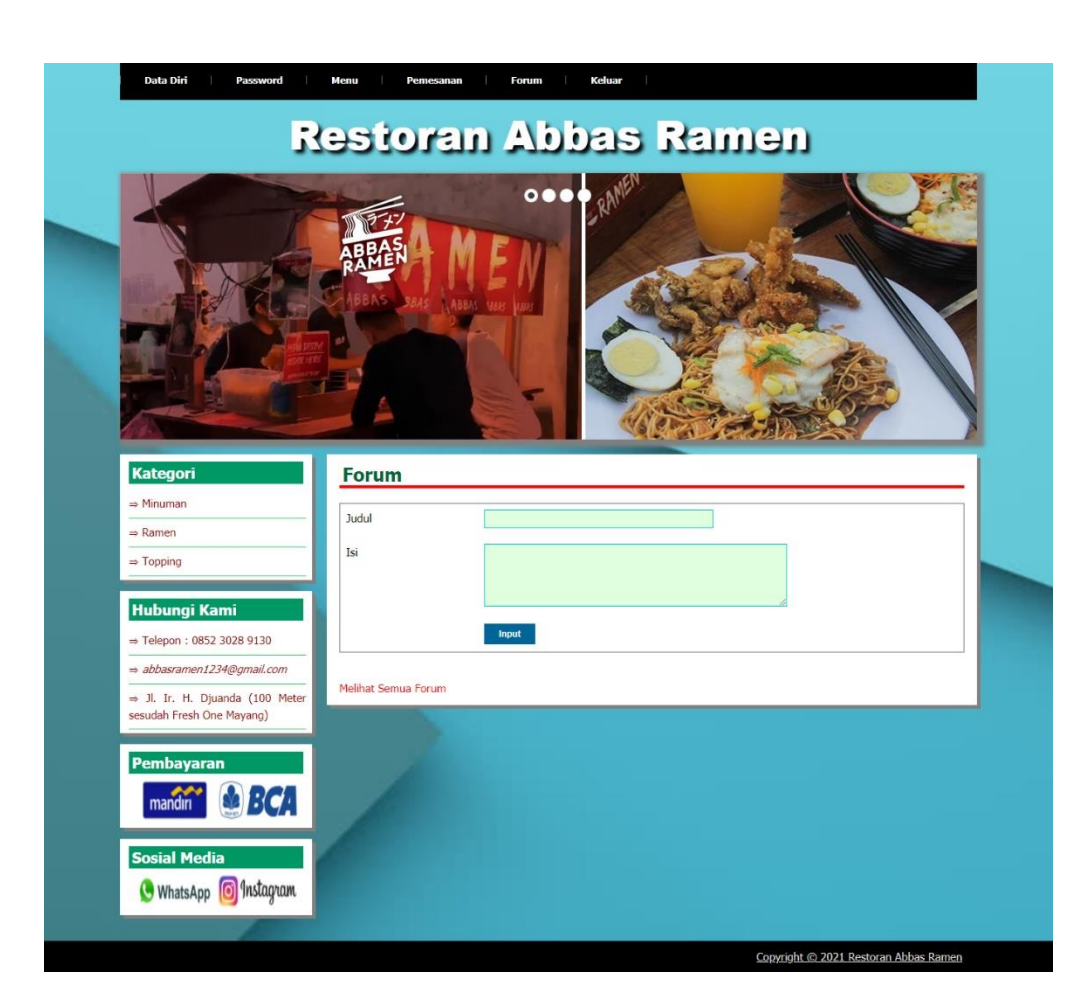

**Gambar 5.6 Halaman Input Forum**

7. Halaman Balas Forum

Halaman menampilkan *field* yang harus diisi oleh pelanggan atau admin jika ingin membalas forum untuk interaksi dari dalam sistem. Gambar 5.7 balas forum merupakan hasil implementasi dari rancangan pada gambar 4.41.

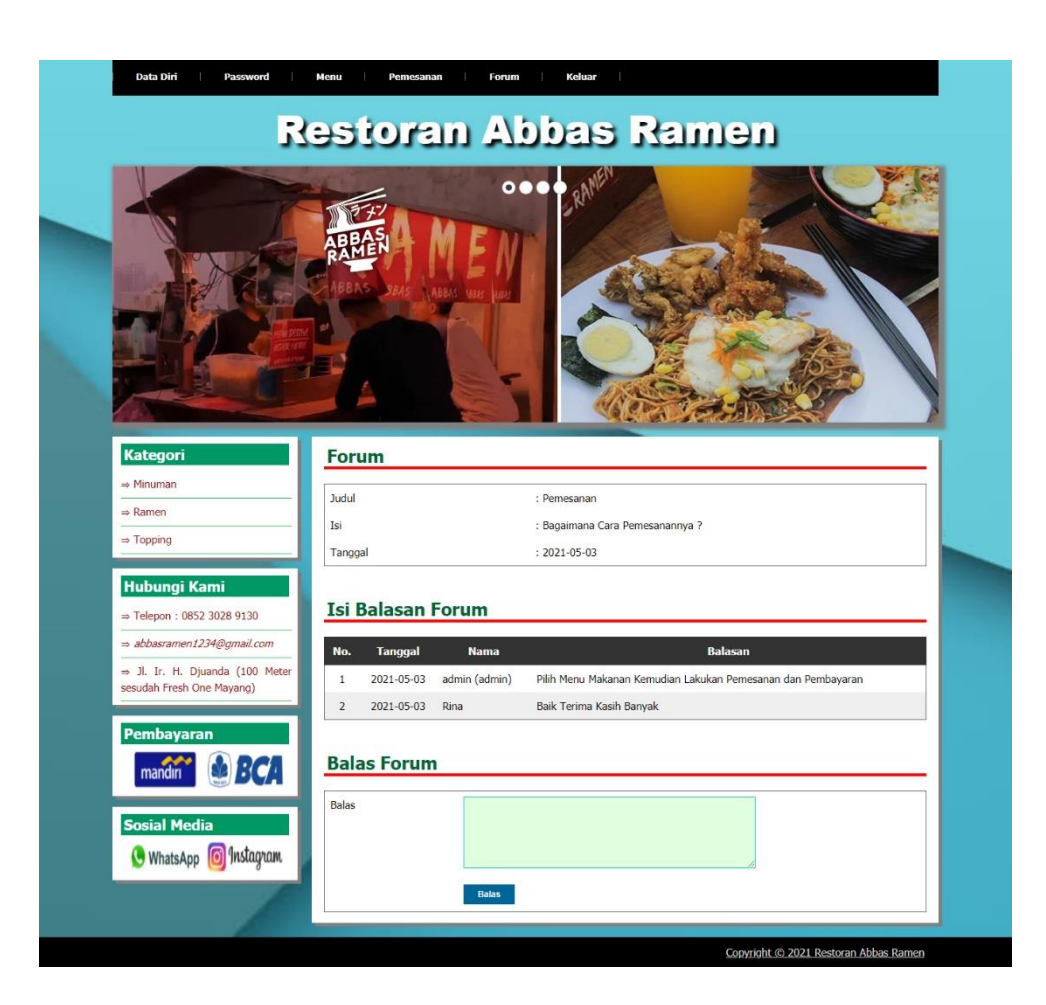

**Gambar 5.7 Halaman Balas Forum**

8. Halaman Input Kategori

Halaman input kategori menampilkan *field* yang harus diisi oleh admin jika ingin menambah data kategori baru dari dalam sistem dengan menginput nama kategori. Gambar 5.8 input kategori merupakan hasil implementasi dari rancangan pada gambar 4.42.

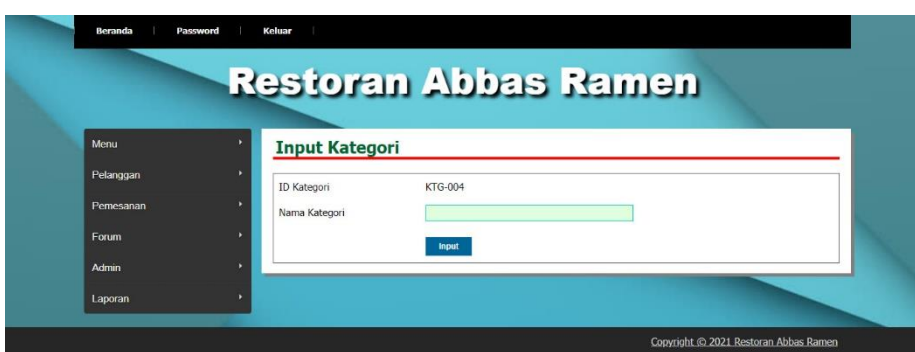

**Gambar 5.8 Halaman Input Kategori**

9. Halaman Input Menu

Halaman input menu menampilkan *field* yang harus diisi oleh admin jika ingin menambah data menu baru dari dalam sistem dengan menginput nama menu, kategori, detail, harga dan foto. Gambar 5.9 input menu merupakan hasil implementasi dari rancangan pada gambar 4.43.

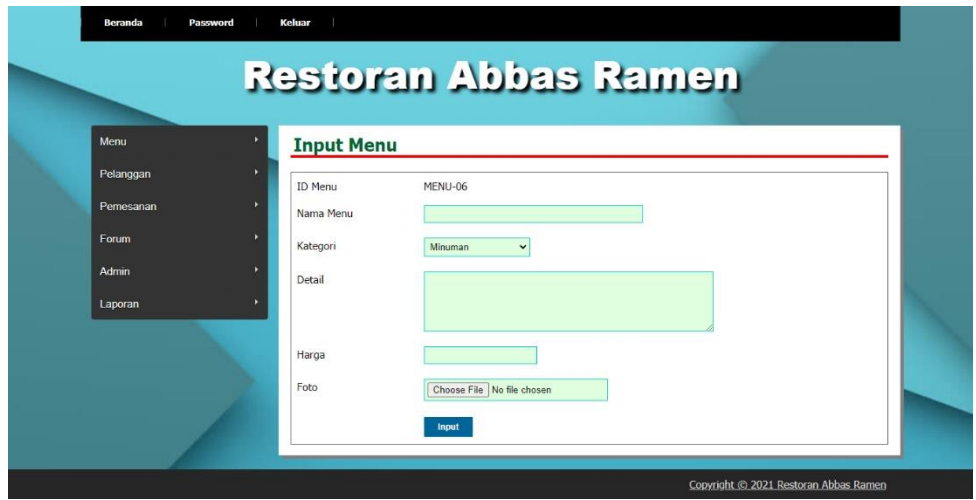

**Gambar 5.9 Halaman Input Menu**

#### 10. Halaman Beranda Pengunjung

Halaman beranda pengunjung merupakan tampilan awal saat pengunjung mengunjungi *website* dengan menampilkan informasi mengenai Restoran Abbas Ramen dan menu ataupun *link* untuk membuka halaman lainnya. Gambar 5.10 merupakan hasil implementasi dari rancangan pada gambar 4.44.

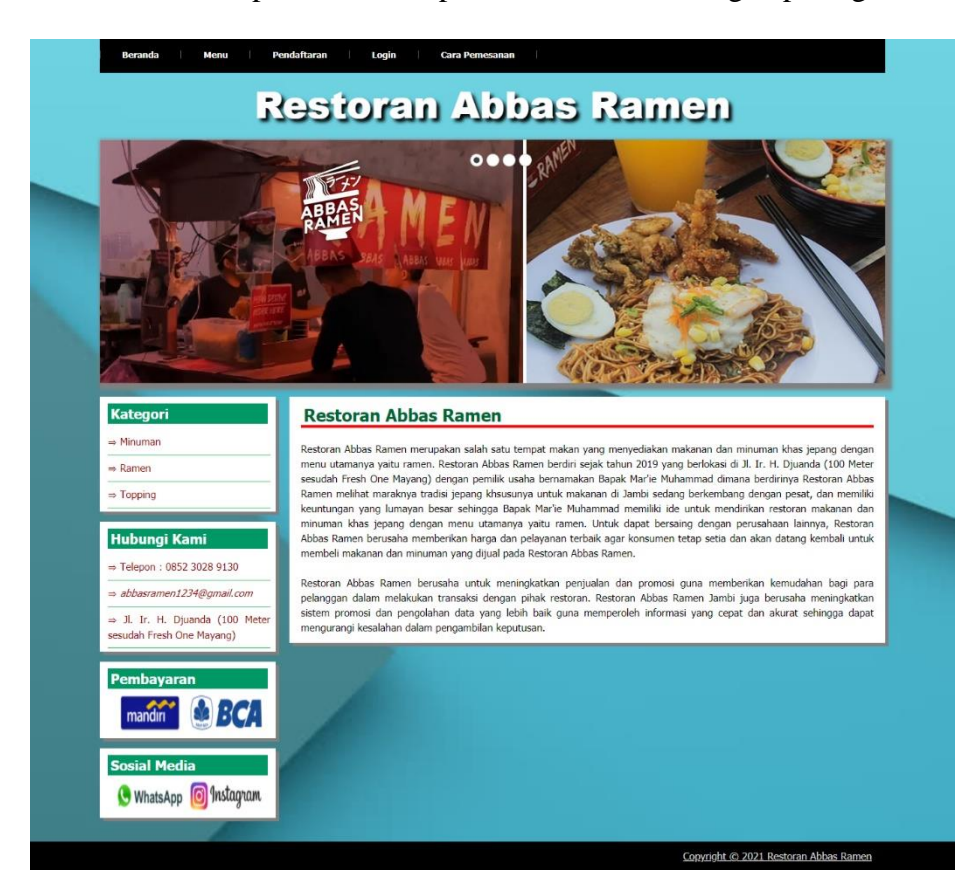

**Gambar 5.10 Halaman Beranda Pengunjung**

#### 11. Halaman Menu

Halaman menu menampilkan informasi mengenai menu-menu yang ditawarkan oleh Restoran Abbas Ramen dengan menampilkan nama menu, harga, kategori, dan detail dan terdapat tombol untuk memesan menu. Gambar 5.11 menu merupakan hasil implementasi dari rancangan pada gambar 4.45.

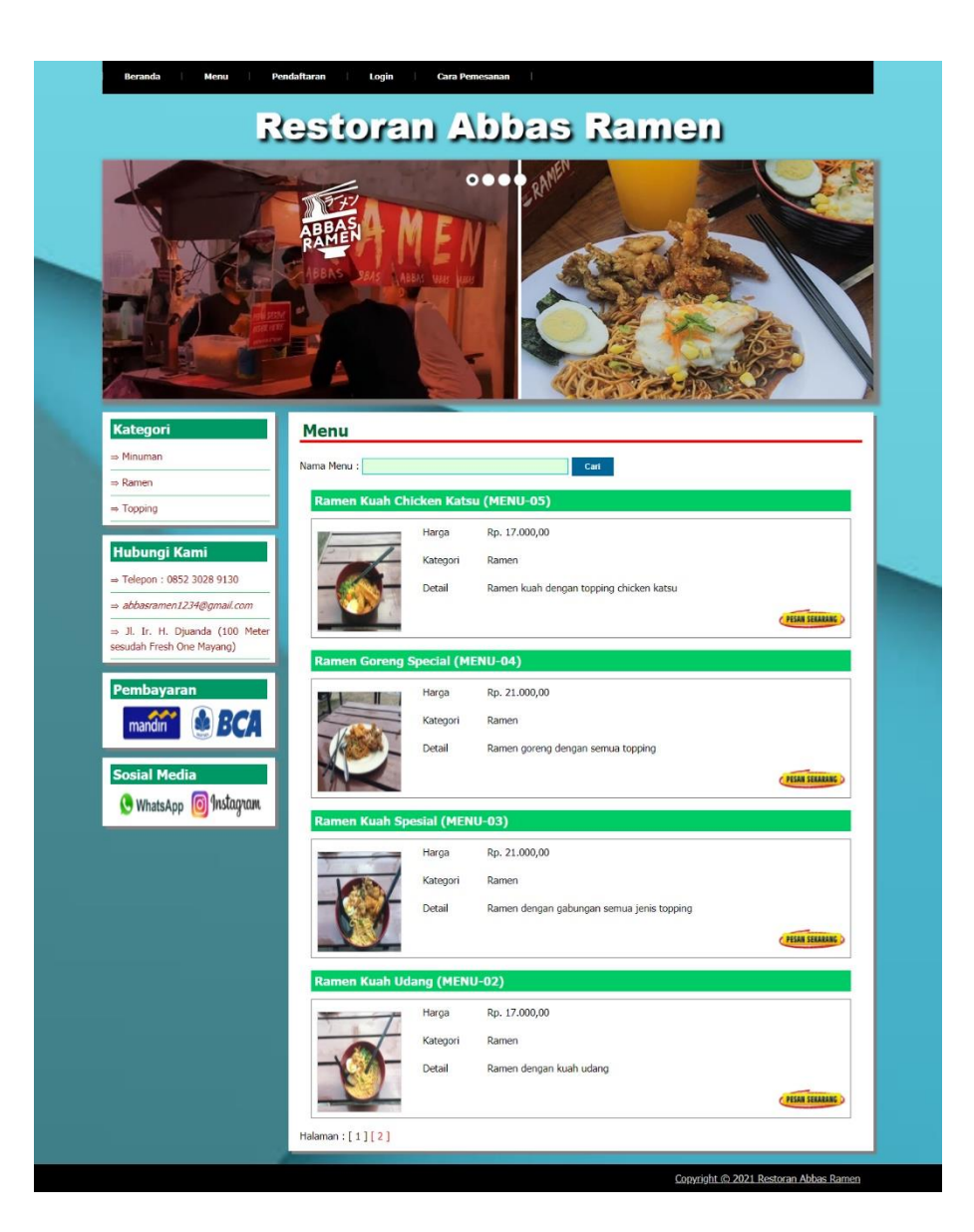

**Gambar 5.11 Halaman Menu**

### 12. Halaman Cara Pemesanan

Halaman cara pemesanan menampilkan informasi mengenai cara pemesanan menu dan cara pembayaran yang dilakukan oleh sistem. Gambar 5.12 cara pemesanan merupakan hasil implementasi dari rancangan pada gambar 4.46.

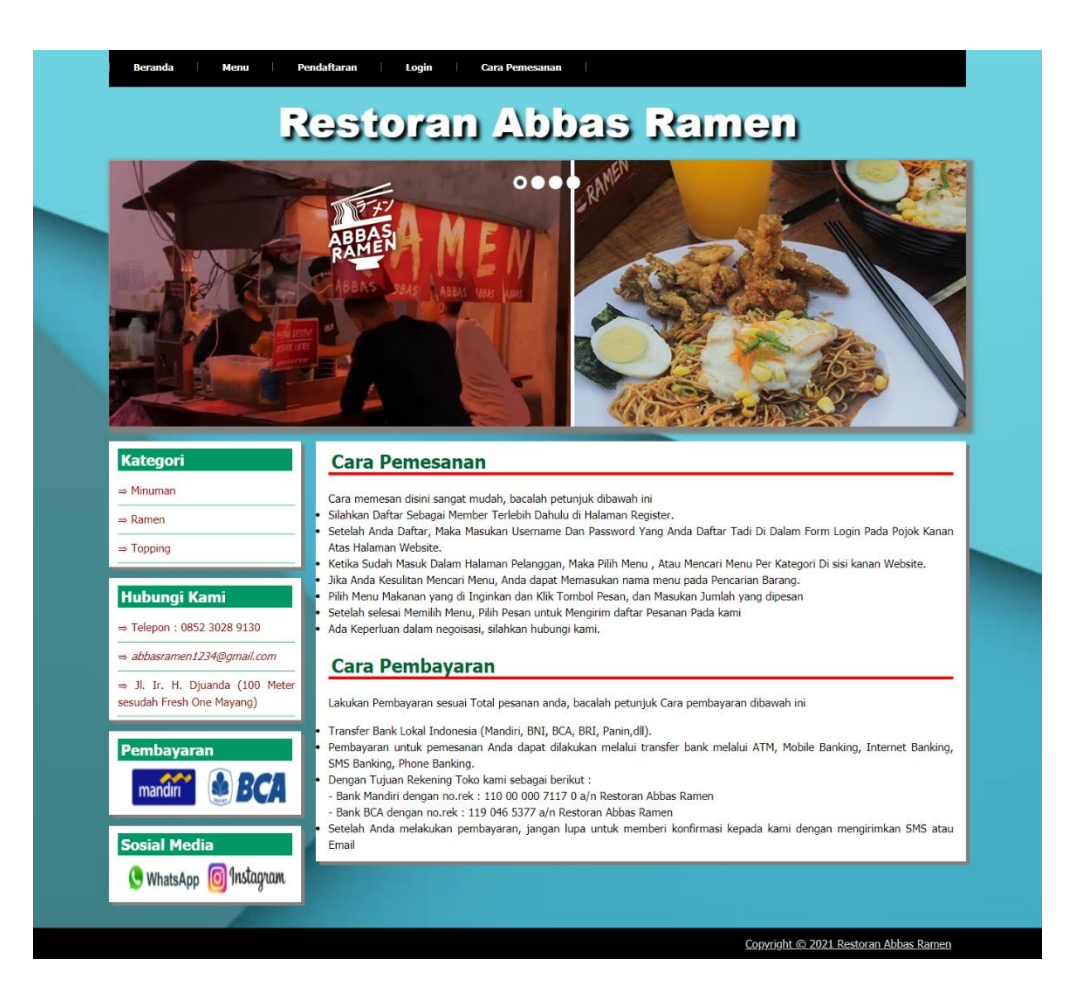

**Gambar 5.12 Halaman Cara Pemesanan**

#### 13. Halaman Lihat Pemesanan

Halaman lihat pemesanan menampilkan informasi mengenai data pemesanan dan terdapat informasi yang terdiri dari no, id pesan, tanggal pesan, tanggal ambil, pelanggan, status, bayar, ubah dan hapus. Gambar 5.13 lihat pemesanan merupakan hasil implementasi dari rancangan pada gambar 4.47.

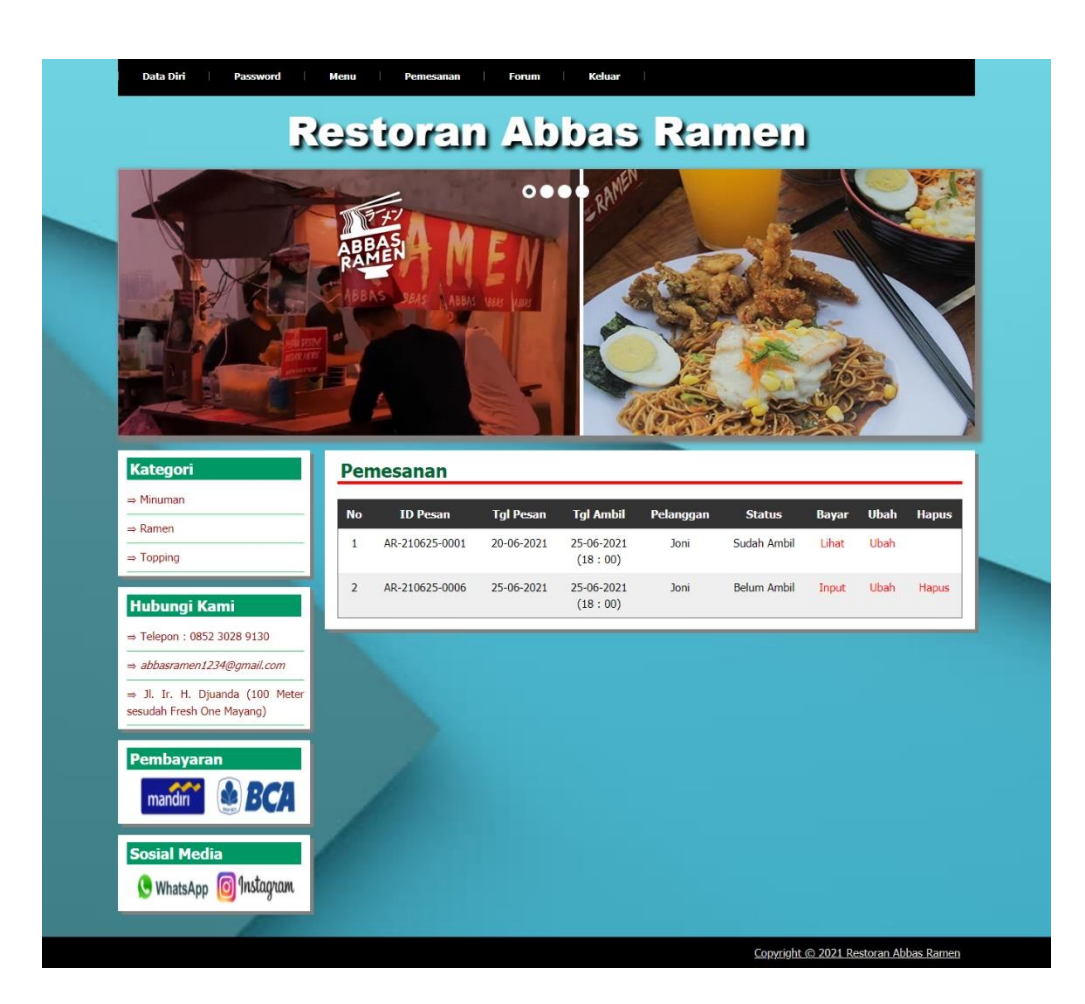

**Gambar 5.13 Halaman Lihat Pemesanan**

#### 14. Halaman Lihat Forum

Halaman lihat forum menampilkan informasi mengenai data forum yang telah diinput dan terdapat informasi mengenai no, tanggal forum, pembuat, judul, isi, dan *link* untuk melihat forum. Gambar 5.14 lihat forum merupakan hasil implementasi dari rancangan pada gambar 4.48.

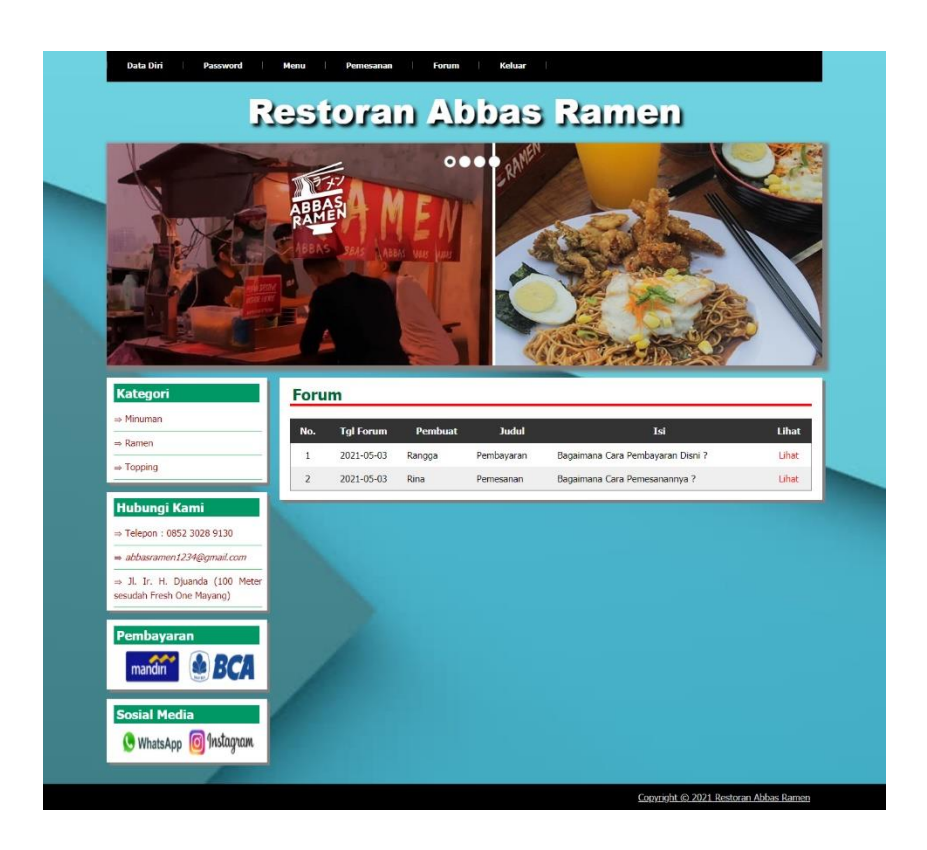

**Gambar 5.14 Halaman Lihat Forum**

#### 15. Halaman Tabel Kategori

Halaman tabel kategori menampilkan informasi mengenai kategori yang digunakan dalam sistem dimana terdapat no, id kategori dan nama kategori serta *link* untuk menghapus data kategori. Gambar 5.15 tabel kategori merupakan hasil implementasi dari rancangan pada gambar 4.49.

|              |                       |                    | <b>Restoran Abbas Ramen</b> |              |
|--------------|-----------------------|--------------------|-----------------------------|--------------|
|              |                       |                    |                             |              |
| Menu         | <b>Tabel Kategori</b> |                    |                             |              |
| Pelanggan    | No.                   | <b>ID Kategori</b> | Nama Kategori               | <b>Hapus</b> |
| Pemesanan    |                       | <b>KTG-003</b>     | Minuman                     | Hapus        |
| Forum        | $\overline{2}$        | KTG-001            | Ramen                       | Hapus        |
| <b>Admin</b> | 3                     | <b>KTG-002</b>     | Topping                     | Hapus        |
| Laporan      |                       |                    |                             |              |

**Gambar 5.15 Halaman Tabel Kategori**

### 16. Halaman Menu Admin

Halaman menu admin menampilkan informasi mengenai data menu makanan atau minuman yang akan dikelola oleh admin dimana terdapat *link* untuk mengubah dan menghapus sesuai dengan kebutuhannya. Gambar 5.16 menu admin merupakan hasil implementasi dari rancangan pada gambar 4.50.

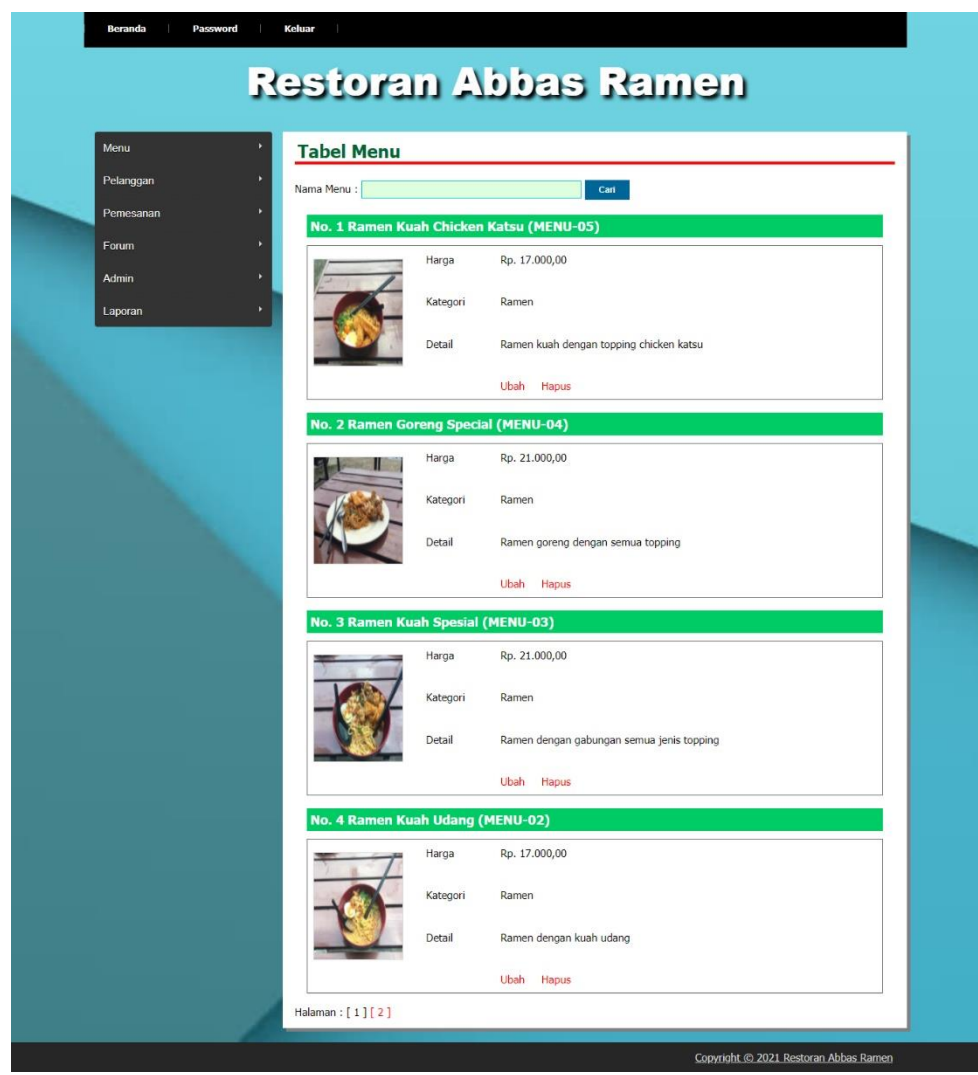

**Gambar 5.16 Halaman Menu Admin**

#### 17. Halaman Laporan Pelanggan

Halaman laporan pelanggan menampilkan informasi mengenai data pelanggan yang terdiri dari informasi id pelanggan, nama pelanggan, email, telepon dan alamat dan terdapat tombol untuk mencetak laporan pelanggan sesuai dengan kebutuhannya. Gambar 5.17 laporan pelanggan merupakan hasil implementasi dari rancangan pada gambar 4.51.

| of folios      | <b>Restoran Abbas Ramen</b><br>Laporan Data Menu<br>Alamat : Jl. Ir. H. Djuanda (100 Meter sesudah Fresh One Mayang)<br>Tanggal Cetak: 25-06-2021 |                |                         |              |                                |  |  |  |
|----------------|----------------------------------------------------------------------------------------------------|----------------|-------------------------|--------------|--------------------------------|--|--|--|
| No.            | <b>ID</b> Pelanggan                                                                                                    | Nama Pelanggan | Email                   | Telp         | <b>Alamat</b>                  |  |  |  |
| $\mathbf{1}$   | PLG-0001                                                                                                    | Rangga         | rangga23@gmail.com      | 081990119282 | Jln. Yusuf Nasri No. 21        |  |  |  |
| $\overline{2}$ | PLG-0002                                                                                                    | Rosna          | rosna@yahoo.com         | 081299229011 | Jln. Mangkurat No. 91          |  |  |  |
| $\overline{3}$ | PLG-0003                                                                                                    | Rina           | rina@gmail.com          | 081290228391 | Jln. Imam Bonjol No. 29, Jambi |  |  |  |
| $\frac{4}{3}$  | PLG-0004                                                                                                    | Joni           | joni.asen@gmail.com     | 081290338277 | Jln. Mangkurat No. 20, Jambi   |  |  |  |
| 5              | PLG-0005                                                                                                    | Roni Setiawan  | roni.setiawan@gmail.com | 081299389011 | Jln. Hayam Wuruk No. 2, Jambi  |  |  |  |
|                |                                                                                                    | Dibuat Oleh.   |                         |              | Diperiksa Oleh,                |  |  |  |
|                |                                                                                                    | (              |                         |              |                                |  |  |  |
| Cetak Kembali  |                                                                                                    |                |                         |              |                                |  |  |  |

**Gambar 5.17 Halaman Laporan Pelanggan**

#### 18. Halaman Laporan Pemesanan

Halaman laporan pemesanan menampilkan informasi mengenai data pemesanan yang terdiri dari informasi no, id pesan, tanggal pesan, tanggal ambil, pelanggan, status, nama menu, jumlah, harga, total dan terdapat tombol untuk mencetak laporan pelanggan sesuai dengan kebutuhannya. Gambar 5.18 laporan pemesanan merupakan hasil implementasi dari rancangan pada gambar 4.52.

|                         |                 | Tanggal Cetak: 25-06-2021 | <b>Restoran Abbas Ramen</b><br>Laporan Data Pemesanan Periode : 01-06-2021 Sampai Dengan 25-06-2021<br>Alamat : Jl. Ir. H. Diuanda (100 Meter sesudah Fresh One Mavang) |                    |               |                                                                            |                                    |                                                 |                |
|-------------------------|-----------------|---------------------------|----------------------------------------------------------------------------------------------------|--------------------|---------------|----------------------------------------------------------------------------|------------------------------------|-------------------------------------------------|----------------|
| No.                     | <b>ID</b> Pesan | <b>Tgl Pesan</b>          | <b>Tel Ambil</b>                                                                                                    | Pelanggan          | <b>Status</b> | Nama Menu                                                                  | Jumlah                             | Harga                                           | <b>Total</b>   |
|                         | AR-210625-0001  | 20-06-2021                | 25-06-2021 (18:00)                                                                                                    | Joni               | Sudah Ambil   | Ramen Goreng Chicken Katsu<br>Ramen Goreng Special                         | $\overline{2}$<br>1                | Rp. 17,000,00<br>Rp. 21.000,00                  | Rp. 55,000.00  |
| $\overline{2}$          | AR-210625-0002  | 24-06-2021                | 25-06-2021 (11:00)                                                                                                    | Rangga             | Sudah Ambil   | Ramen Kuah Udang<br>Ramen Goreng Special                                   | $\overline{2}$<br>$\overline{2}$   | Rp. 17,000.00<br>Rp. 21.000,00                  | Rp. 76,000,00  |
| $\overline{\mathbf{3}}$ | AR-210625-0003  | 24-06-2021                | 25-06-2021 (13:00)                                                                                                    | Rina               | Belum Ambil   | Ramen Kuah Udang<br>Ramen Goreng Chicken Katsu<br>Ramen Kuah Chicken Katsu | 2                                  | Rp. 17.000,00<br>Rp. 17.000,00<br>Rp. 17.000,00 | Rp. 68.000,00  |
| $\ddot{+}$              | AR-210625-0004  | 24-06-2021                | 25-06-2021 (15:00)                                                                                                    | Roni Setiawan      | Belum Ambil   | Ramen Kuah Spesial                                                         | $\overline{2}$                     | Rp. 21.000,00                                   | Rp. 42,000,00  |
| 5                       | AR-210625-0005  | 25-06-2021                | 26-06-2021 (18:00)                                                                                                    | Rosna              | Belum Ambil   | Ramen Goreng Special                                                       | $\overline{c}$                     | Rp. 21.000,00                                   | Rp. 42.000,00  |
| 6                       | AR-210625-0006  | 25-06-2021                | 25-06-2021 (18:00)                                                                                                    | Joni               | Belum Ambil   | Ramen Goreng Special                                                       | 3                                  | Rp. 21.000,00                                   | Rp. 63.000,00  |
|                         |                 |                           |                                                                                                    | <b>Total Akhir</b> |               |                                                                            |                                    |                                                 | Rp. 346.000,00 |
|                         |                 |                           | Dibuat Oleh.                                                                                                    |                    |               |                                                                            | Diperiksa Oleh,                    |                                                 |                |
|                         |                 |                           | (admin)                                                                                                    |                    |               |                                                                            | $(\ldots, \ldots, \ldots, \ldots)$ |                                                 |                |
|                         |                 |                           |                                                                                                    |                    | Cetak Kembali |                                                                            |                                    |                                                 |                |

**Gambar 5.18 Halaman Laporan Pemesanan**

### **5.2 PENGUJIAN**

Pada tahap ini dilakukan pengujian menggunakan metode pengujian *white box* dimana penulis melakukan pengecekan kode-kode program PHP yang ada dan *black box* dimana penulis melakukan pengecekan hasil keluaran dari sistem informasi dan apabila hasil keluar tidak sesuai atau terjadi kesalahan maka penulis melakukan perbaikan agar hasil keluar dari sistem informasi sesuai dengan hasil yang diharapkan.

### **5.2.1 Lingkungan Uji Coba**

Uji coba dilakukan pada komputer milik penulis, yang telah disebutkan speksifikasinya pada bab sebelumnya. Adapun kebutuhan perangkat keras dan perangkat lunak minimal komputer yang dimiliki agar sistem dapat berjalan secara optimal adalah:

- a. Satu unit komputer dengan spesifikasi *Harddisk* 500 GB
- b. *Mouse*

#### c. *Printer Inkjet*

#### **5.2.2 Hasil Pengujian**

Pada tahap ini, penulis melakukan pengujian terhadap fungsional sistem, Pengujian fungsioanl sistem digunakan untuk melakukan pengujian dari program apakah hasil yang dikeluarkan sesuai dengan harapan dari penulis. Pengujian memastikan bahwa keluar yang diharapkan sesuai dengan hasil yang didapat dengan masukan pada masing – masing pengujian. Karena apabila kesimpulan tidak sesuai maka penulis akan memperHandalan kembali program tersebut, akan tetapi jika telah sesuai maka penulis dapat melakukan pengujian ke bagian lainnya. Dan pengujian dilakukan untuk yang berhasil dan gagal sehingga penulis mengetahui hasil dari pengujian tersebut dan juga dilakukan untuk menambah, mengubah dan menghapus data. Untuk lebih jelasnya dapat dapat dilihat sebagai berikut :

| No.          | <b>Deskripsi</b>                 | <b>Prosedur</b><br>Pengujian                             | <b>Masukan</b>                                                                                               | Keluaran<br>yang<br><b>Diharapkan</b>                 | <b>Hasil</b> yang<br>didapat                                         | Kesimpu<br>lan |
|--------------|----------------------------------|----------------------------------------------------------|----------------------------------------------------------------------------------------------------|-------------------------------------------------------|----------------------------------------------------------------------|----------------|
| $\mathbf{1}$ | Pengujian<br>pada<br>pendaftaran | - Mengakses<br>website<br>- Mengklik menu<br>pendaftaran | Mengisi data:<br>- Nama pelanggan<br>- Telepon<br>- Email<br>- Alamat                                        | Pesan: "Anda<br>berhasil<br>melakukan<br>pendaftaran" | Pesan:<br>"Anda<br><b>berhasil</b><br>melakukan<br>pendaftaran<br>,, | Berhasil       |
| 2            | Pengujian<br>pada<br>pendaftaran | - Mengakses<br>website<br>- Mengklik menu<br>pendaftaran | Mengisi data:<br>- Nama pelanggan<br>- Telepon<br>- Email<br>- Alamat<br>Dan salah satu data<br>belum terisi | Pesan : "Anda<br>belum selesai<br>melengkapi<br>data" | Pesan:<br>"Anda<br>belum<br>selesai<br>melengkapi<br>data"           | Berhasil       |

**Tabel 5.1 Tabel Pengujian Pendaftaran**

**Tabel 5.2 Tabel Pengujian** *Login*

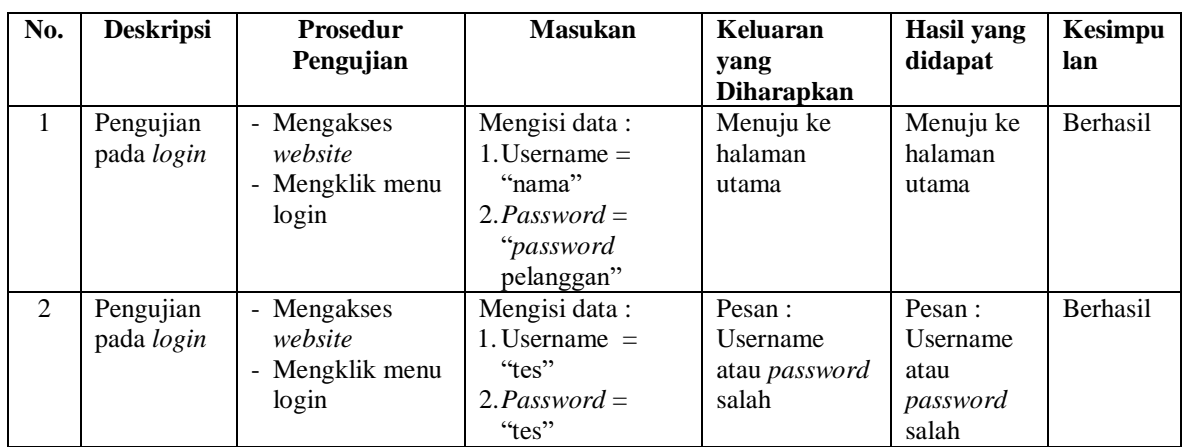

# **Tabel 5.3 Tabel Pengujian Mengelola Data Pemesanan (Pelanggan)**

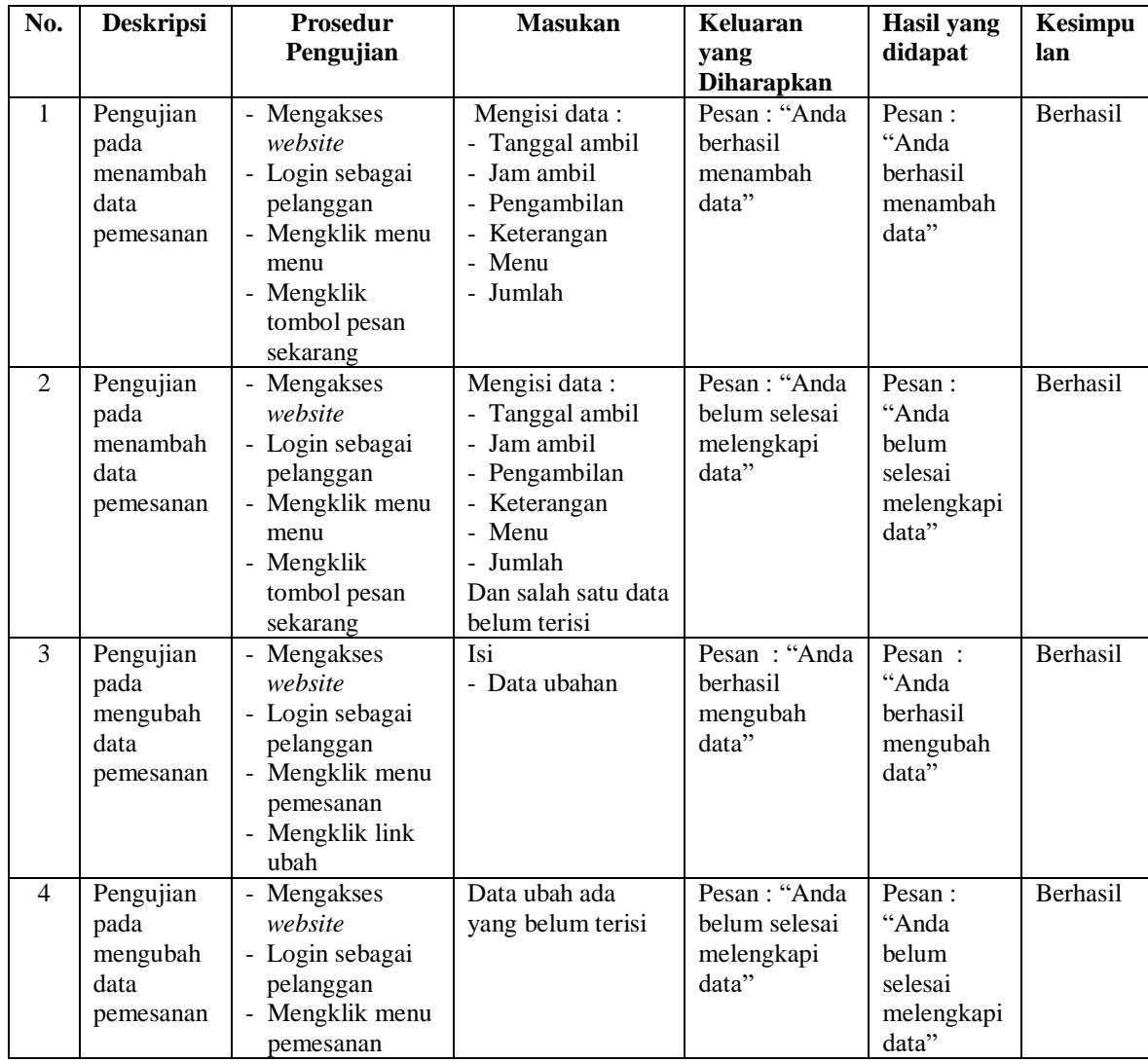

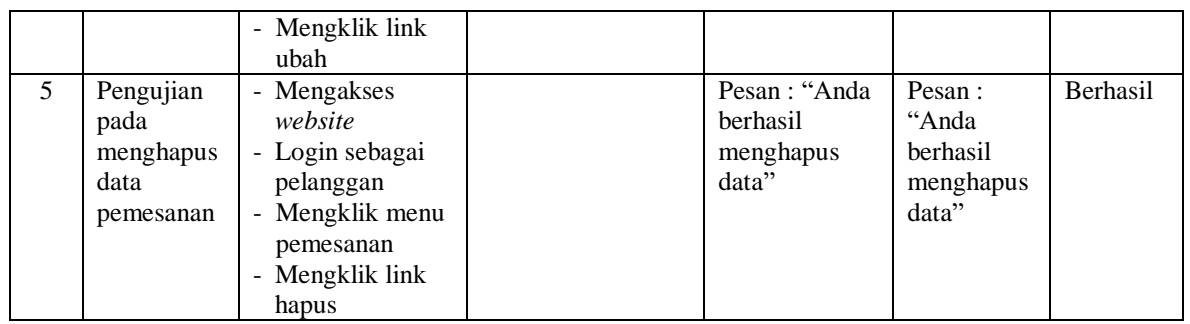

# **Tabel 5.4 Tabel Pengujian Konfirmasi Pembayaran**

| ${\bf N}$      | <b>Deskripsi</b>                              | <b>Prosedur</b>                                                                                                    | <b>Masukan</b>                                                                           | Keluaran                                               | Hasil yang                                               | <b>Kesimpu</b> |
|----------------|-----------------------------------------------|----------------------------------------------------------------------------------------------------|------------------------------------------------------------------------------------------|--------------------------------------------------------|----------------------------------------------------------|----------------|
| 0.             |                                               | Pengujian                                                                                                    |                                                                                          | yang                                                   | didapat                                                  | lan            |
|                |                                               |                                                                                                    |                                                                                          | <b>Diharapkan</b>                                      |                                                          |                |
| $\mathbf{1}$   | Pengujian<br>pada<br>konfirmasi<br>pembayaran | - Mengakses<br>website<br>- Login sebagai<br>pelanggan<br>- Mengklik menu<br>pemesanan<br>- Mengklik link<br>input<br>pembayaran | Mengisi data:<br>- Keterangan<br>- Bukti<br>pembayaran                                   | Pesan : "Anda<br>berhasil<br>konfirmasi<br>pembayaran" | Pesan:<br>"Anda<br>berhasil<br>konfirmasi<br>pembayaran" | Berhasil       |
| $\overline{2}$ | Pengujian<br>pada<br>konfirmasi<br>pembayaran | - Mengakses<br>website<br>- Login sebagai<br>pelanggan<br>- Mengklik menu<br>pemesanan<br>- Mengklik link<br>input<br>pembayaran | Mengisi data:<br>- Keterangan<br>- Bukti<br>pembayaran<br>Dan salah satu<br>belum terisi | Pesan : "Anda<br>belum selesai<br>melengkapi<br>data"  | Pesan:<br>"Anda belum<br>selesai<br>melengkapi<br>data"  | Berhasil       |

**Tabel 5.5 Tabel Pengujian Mengisi dan Membalas Forum**

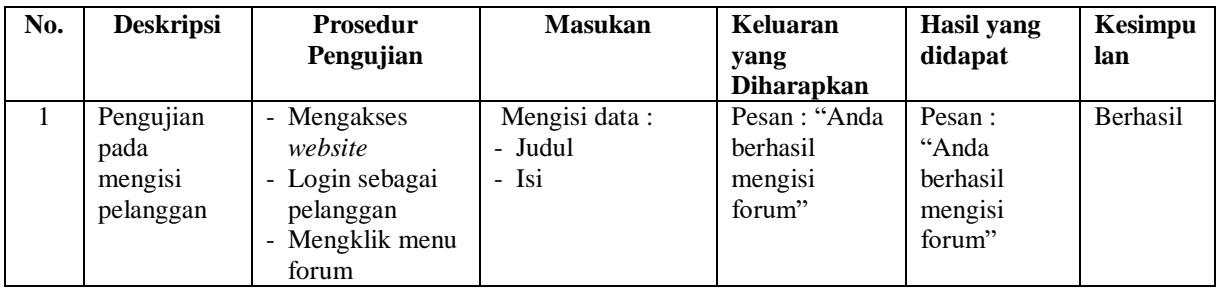

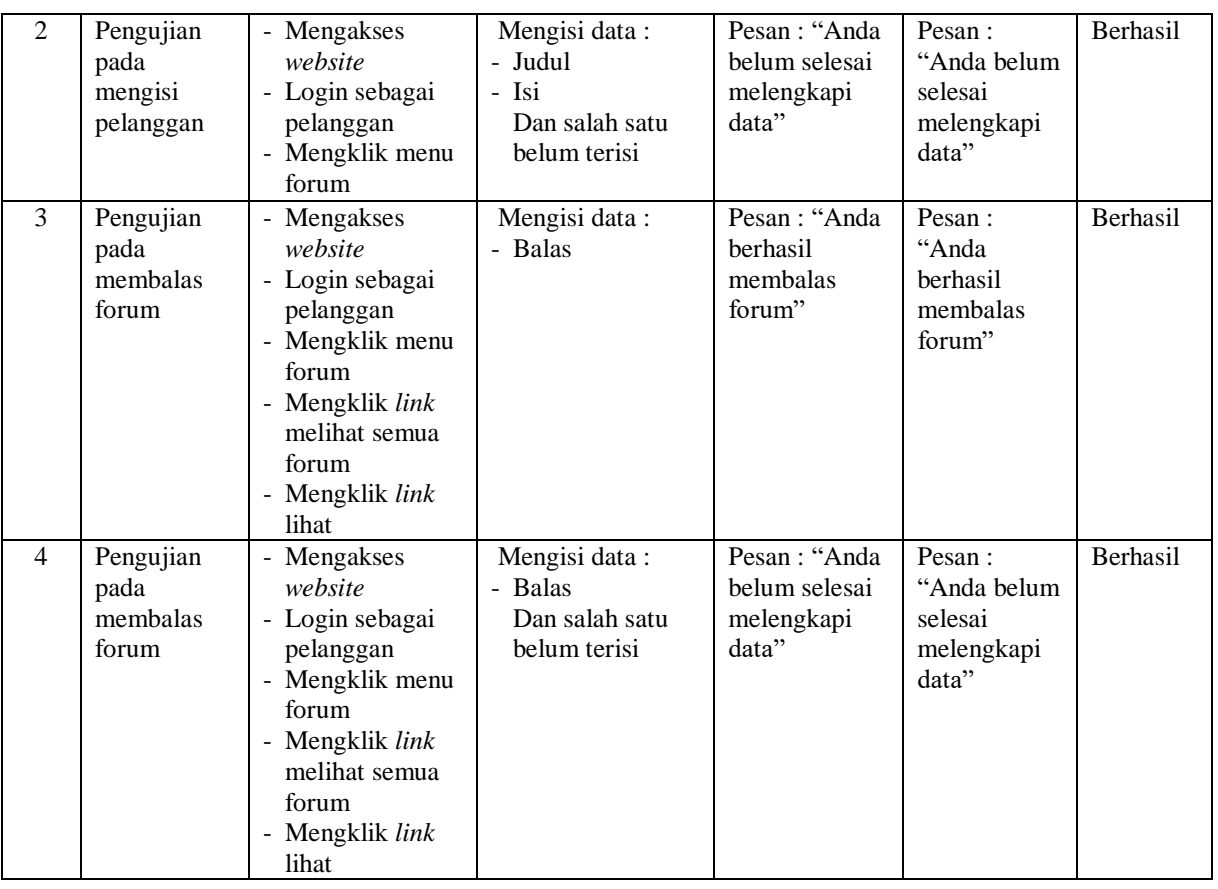

# **Tabel 5.6 Tabel Pengujian Mengelola Data Kategori**

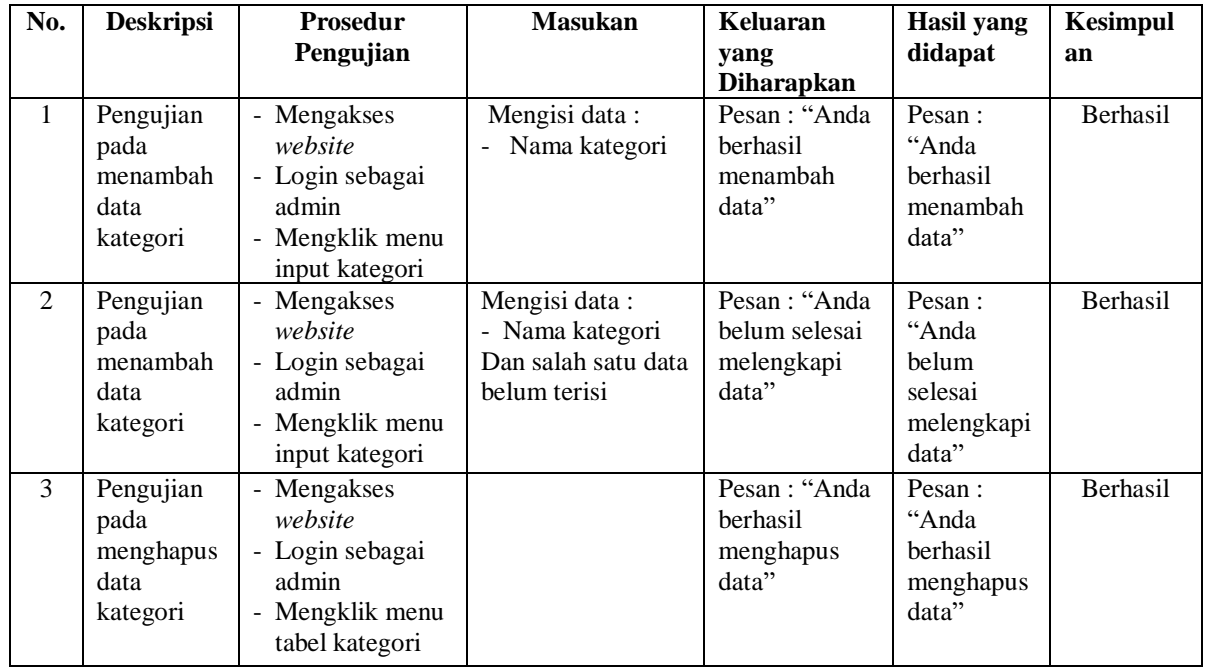

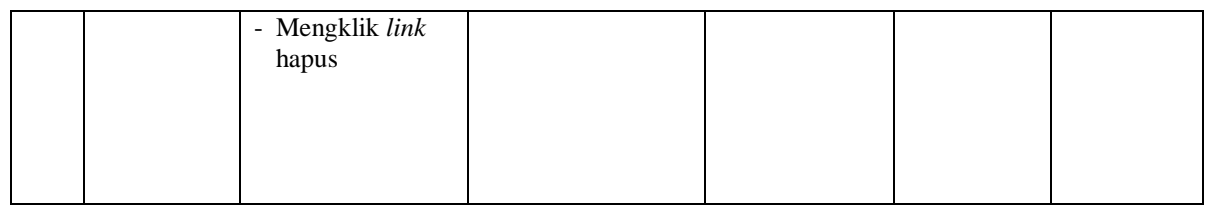

# **Tabel 5.7 Tabel Pengujian Mengelola Data Menu**

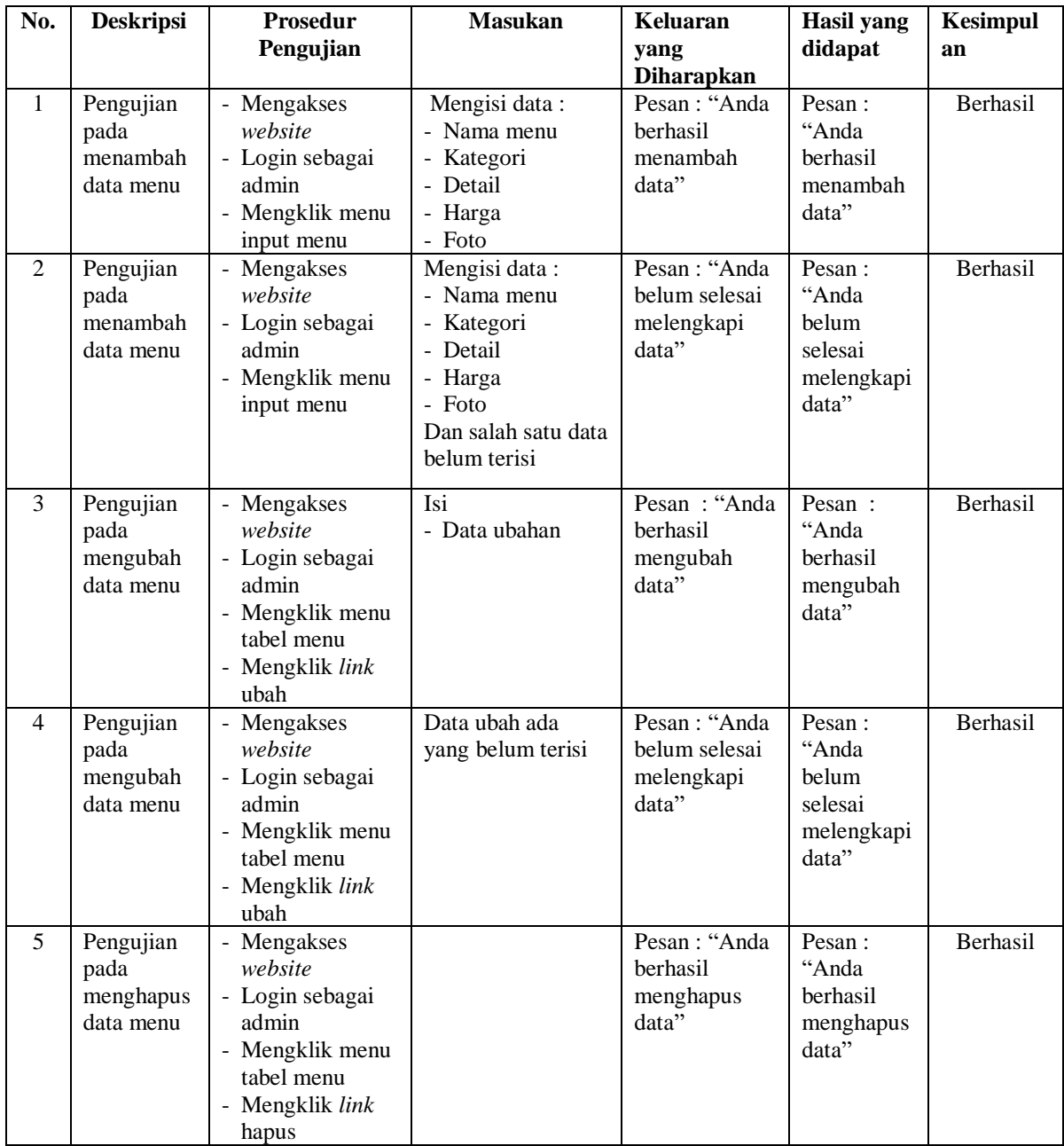

| No.            | <b>Deskripsi</b>                                    | <b>Prosedur</b>                                                                                                    | <b>Masukan</b>                                                                                               | <b>Keluaran</b>                                      | <b>Hasil</b> yang                                          | Kesimpul |
|----------------|-----------------------------------------------------|----------------------------------------------------------------------------------------------------|----------------------------------------------------------------------------------------------------|------------------------------------------------------|------------------------------------------------------------|----------|
|                |                                                     | Pengujian                                                                                                    |                                                                                                    | yang                                                 | didapat                                                    | an       |
|                |                                                     |                                                                                                    |                                                                                                    | <b>Diharapkan</b>                                    |                                                            |          |
| $\mathbf{1}$   | Pengujian<br>pada<br>menambah<br>data<br>pelanggan  | - Mengakses<br>website<br>- Login sebagai<br>admin<br>- Mengklik menu<br>input pelanggan                             | Mengisi data:<br>- Nama pelanggan<br>- Telepon<br>- Email<br>- Alamat                                        | Pesan: "Anda<br>berhasil<br>menambah<br>data"        | Pesan:<br>"Anda<br>berhasil<br>menambah<br>data"           | Berhasil |
| $\overline{2}$ | Pengujian<br>pada<br>menambah<br>data<br>pelanggan  | - Mengakses<br>website<br>- Login sebagai<br>admin<br>- Mengklik menu<br>input pelanggan                             | Mengisi data:<br>- Nama pelanggan<br>- Telepon<br>- Email<br>- Alamat<br>Dan salah satu data<br>belum terisi | Pesan: "Anda<br>belum selesai<br>melengkapi<br>data" | Pesan:<br>"Anda<br>belum<br>selesai<br>melengkapi<br>data" | Berhasil |
| $\overline{3}$ | Pengujian<br>pada<br>mengubah<br>data<br>pelanggan  | - Mengakses<br>website<br>- Login sebagai<br>admin<br>- Mengklik menu<br>tabel pelanggan<br>- Mengklik link<br>ubah  | Isi<br>- Data ubahan                                                                                         | Pesan: "Anda<br>berhasil<br>mengubah<br>data"        | Pesan :<br>"Anda<br>berhasil<br>mengubah<br>data"          | Berhasil |
| $\overline{4}$ | Pengujian<br>pada<br>mengubah<br>data<br>pelanggan  | - Mengakses<br>website<br>- Login sebagai<br>admin<br>- Mengklik menu<br>tabel pelanggan<br>- Mengklik link<br>ubah  | Data ubah ada<br>yang belum terisi                                                                           | Pesan: "Anda<br>belum selesai<br>melengkapi<br>data" | Pesan:<br>"Anda<br>belum<br>selesai<br>melengkapi<br>data" | Berhasil |
| 5              | Pengujian<br>pada<br>menghapus<br>data<br>pelanggan | - Mengakses<br>website<br>- Login sebagai<br>admin<br>- Mengklik menu<br>tabel pelanggan<br>- Mengklik link<br>hapus |                                                                                                    | Pesan: "Anda<br>berhasil<br>menghapus<br>data"       | Pesan:<br>"Anda<br>berhasil<br>menghapus<br>data"          | Berhasil |

**Tabel 5.8 Tabel Pengujian Mengelola Data Pelanggan**

# **Tabel 5.9 Tabel Pengujian Mengelola Data Pemesanan**

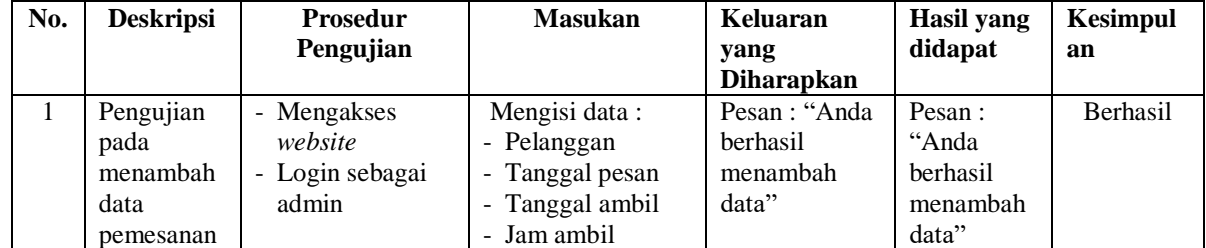

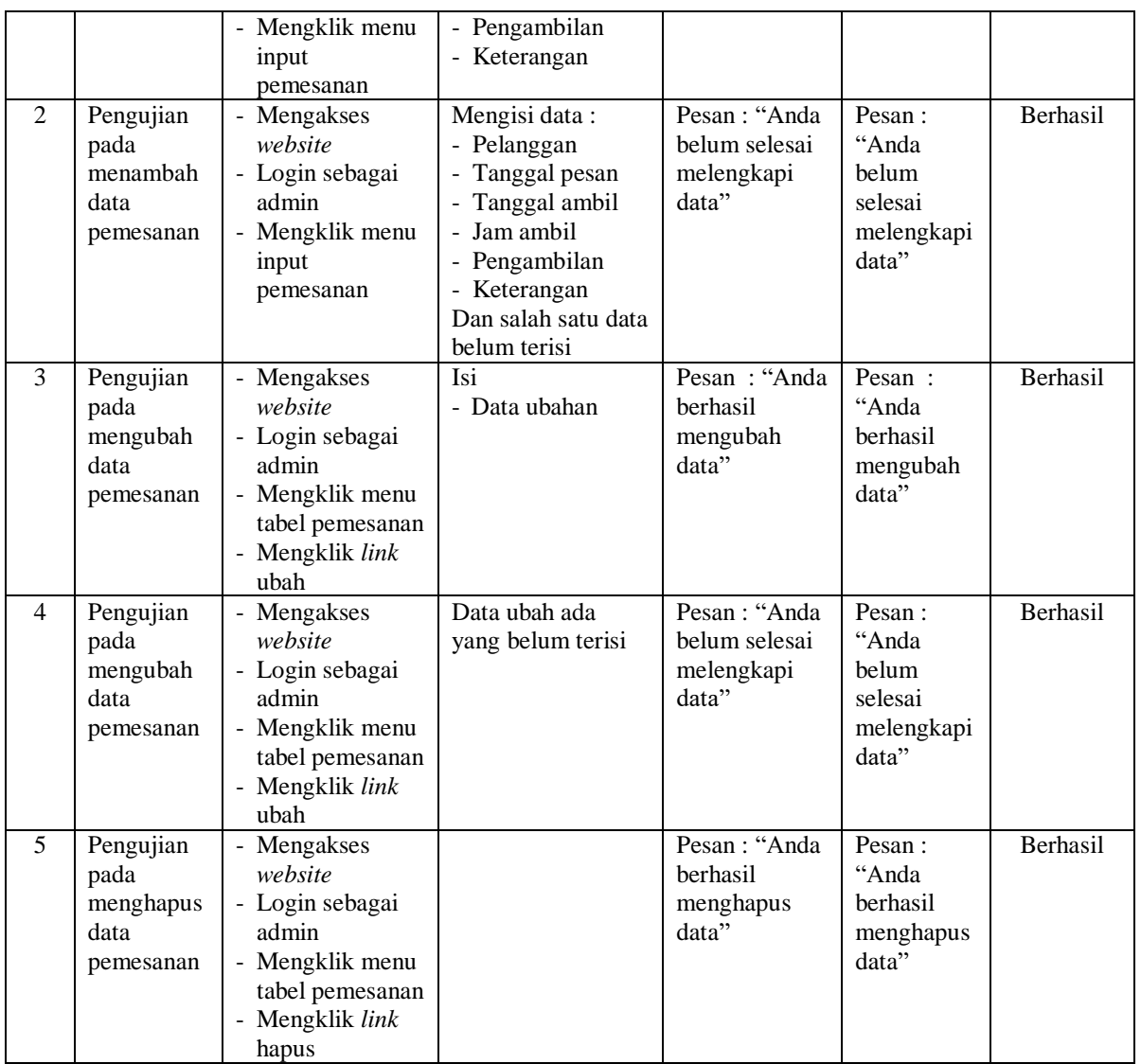

# **Tabel 5.10 Tabel Pengujian Mengelola Data Pembayaran**

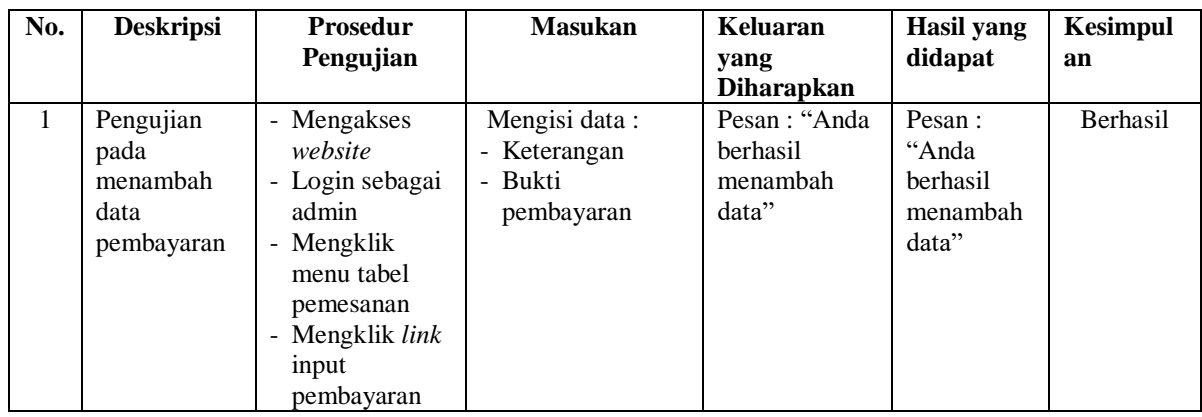

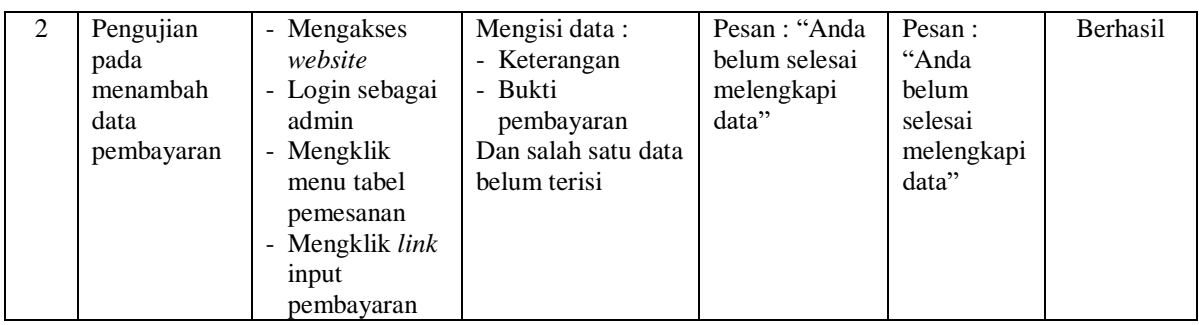

# **Tabel 5.11 Tabel Pengujian Mengelola Data Admin**

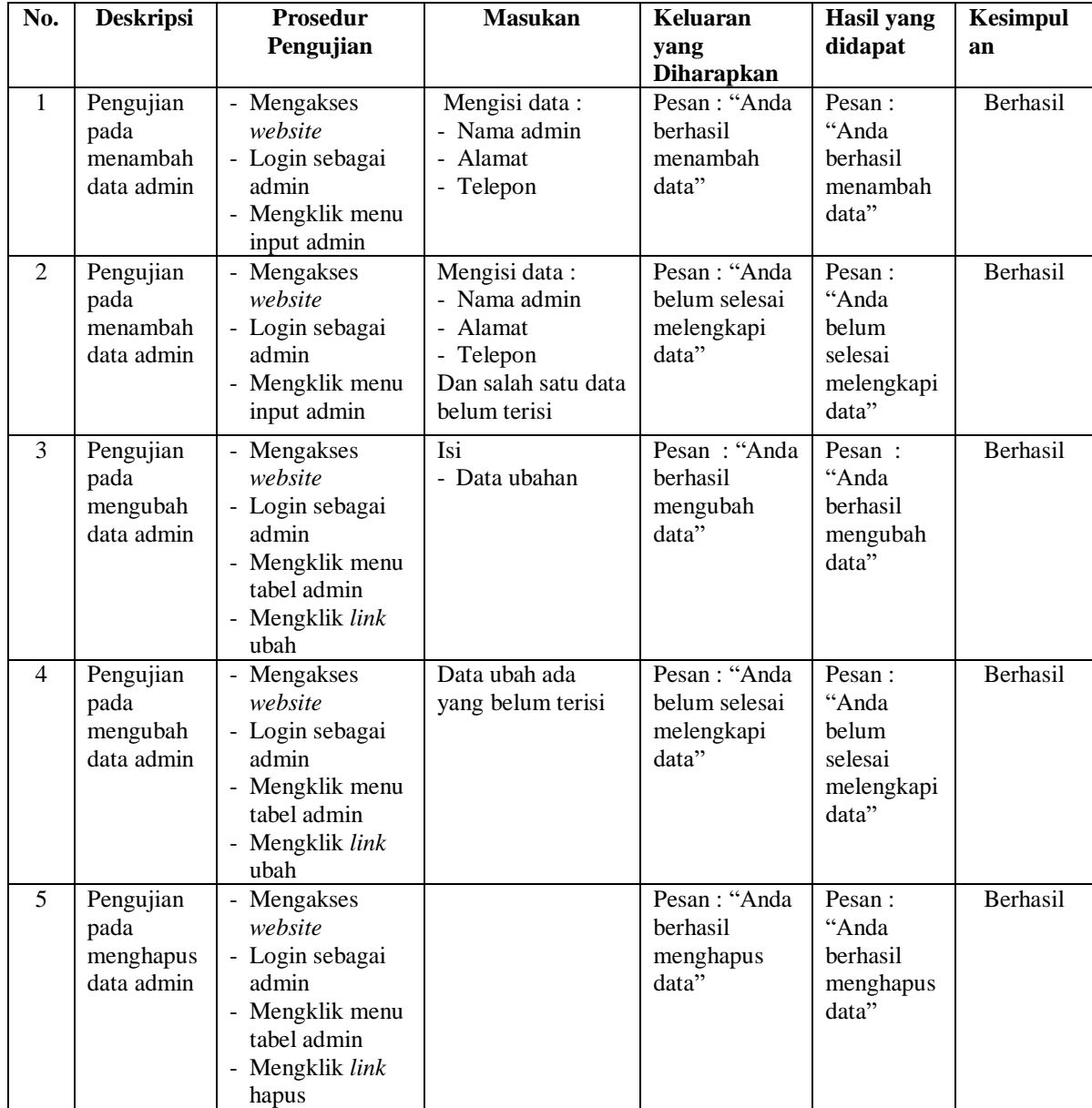

### **5.3 ANALISIS HASIL YANG DICAPAI OLEH SISTEM**

Adapun analisis hasil yang dicapai oleh sistem informasi pemesanan makanan berbasis *website* yang telah dibangun untuk mengatasi permasalahan yang terjadi pada Restoran Abbas Ramen adalah sebagai berikut :

- 1. Sistem informasi memberikan kemudahan Restoran Abbas Ramen dalam mempromosikan menu makanan atau minuman secara *online* dan juga memberikan kemudahan pelanggan dalam memesan menu tanpa harus datang ke tempat secara langsung sehingga dapat meningkatkan layanan diberikan kepada pelanggan
- 2. Sistem informasi juga terdapat fitur yang mempermudah pelanggan dalam melakukan pemesanan makanan atau minuman melalui *website* secara *online*, konfirmasi pembayaran dan forum yang digunakan untuk interaksi dengan pihak perusahaan.

Adapun kelebihan dari sistem baru ini adalah sebagai berikut :

- 1. Sistem informasi dapat melakukan pengolahan data yang berhubungan dengan pemesanan makanan seperti data menu, data pelanggan, data pemesanan menu, data forum, data pembayaran dengan cara dapat ditambah, diubah, dan dihapus sesuai keinginan pengguna sistem (admin)
- 2. Sistem informasi dapat memberikan informasi yang jelas mengenai menu makanan atau minuman yang ditawarkan serta cara pemesanan yang dilakukan dalam *website*

3. Sistem informasi juga dapat memberikan kenyamanan bagi pelanggan dalam memesan menu dan mengkonfirmasi pembayaran tanpa datang ke tempat secara langsung.

Dan kekurangan dari sistem baru ini adalah sebagai berikut :

- 1. Belum adanya fitur untuk mendownload promosi ataupun brosur yang diberikan oleh perusahaan
- 2. Belum adanya fitur yang dapat mengatur jaringan keamanan *website* pada sistem